## **Diplomado de Profundización en Redes de Nueva Generación**

**Configuración Servicio IPTV y Calidad de Servicio**

Carlos Alberto Beltran

Cielo Inés Ruiz

Fernando Montes

Omar Fabian Garzón

Universidad Nacional Abierta y a Distancia-UNAD

Escuela de Ciencias Básicas Tecnología e Ingeniería-ECBTI

Tecnología en Automatización Electrónica

Mayo 2022

## **Diplomado de Profundización en Redes de Nueva Generación**

## **Configuración Servicio IPTV y Calidad de Servicio**

Carlos Alberto Beltran

Cielo Inés Ruiz

Fernando Montes

Omar Fabian Garzón

Diplomado de opción de grado presentado para optar el

título de Tecnólogo en Automatización Electrónica

Director:

MSc. Héctor Julián Parra Mogollón

Universidad Nacional Abierta y a Distancia-UNAD Escuela de Ciencias Básicas Tecnología e Ingeniería-ECBTI Tecnología en Automatización Electrónica

Mayo 2022

Nota de Aceptación

Firma del Presidente del Jurado

<u> 1980 - Andrea Station Barbara, actor a component de la componentación de la componentación de la componentaci</u>

Firma del Jurado

Firma del Jurado

#### **Introducción**

<span id="page-3-0"></span>Las NGN, Redes De Nueva Generación se definen como una arquitectura de red basada en paquetes que permite prestar servicios de telecomunicaciones con calidad de servicio (QoS) garantizada, con movilidad y que permite la convergencia de servicios y aplicaciones. Este modelo de arquitectura de redes permite desarrollar toda gama de servicios IP multimedia; por ende, la función de NGN se basa en generar una evolución para pasar de un sistema de telecomunicaciones a otro.

La introducción de NGN tiene un gran impacto en los sistemas de telecomunicaciones empleados en la actualidad, pues este nuevo planteamiento resuelve el principal punto débil para aplicar VoIP en las comunicaciones: la calidad y la garantía del servicio de extremo a extremo.

En el siguiente trabajo se seleccionan dos mecanismos de calidad de servicio (QoS) y se describe el proceso que realizan, se documentan los pasos requeridos para definir un plan de QoS y se realiza una configuración del servicio de IPTV mediante el emulador GNS3 y máquinas virtuales.

# Tabla de contenido

<span id="page-4-0"></span>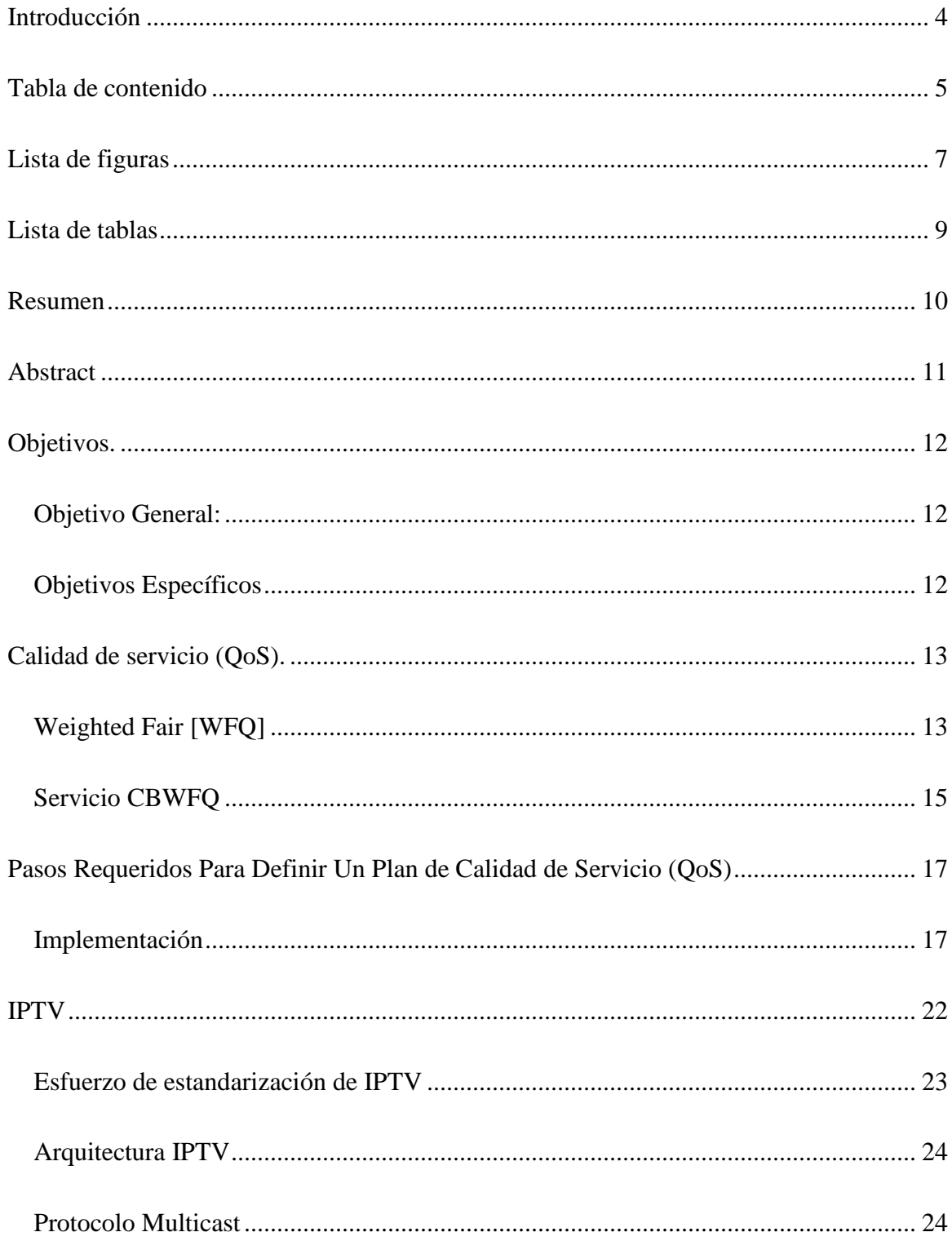

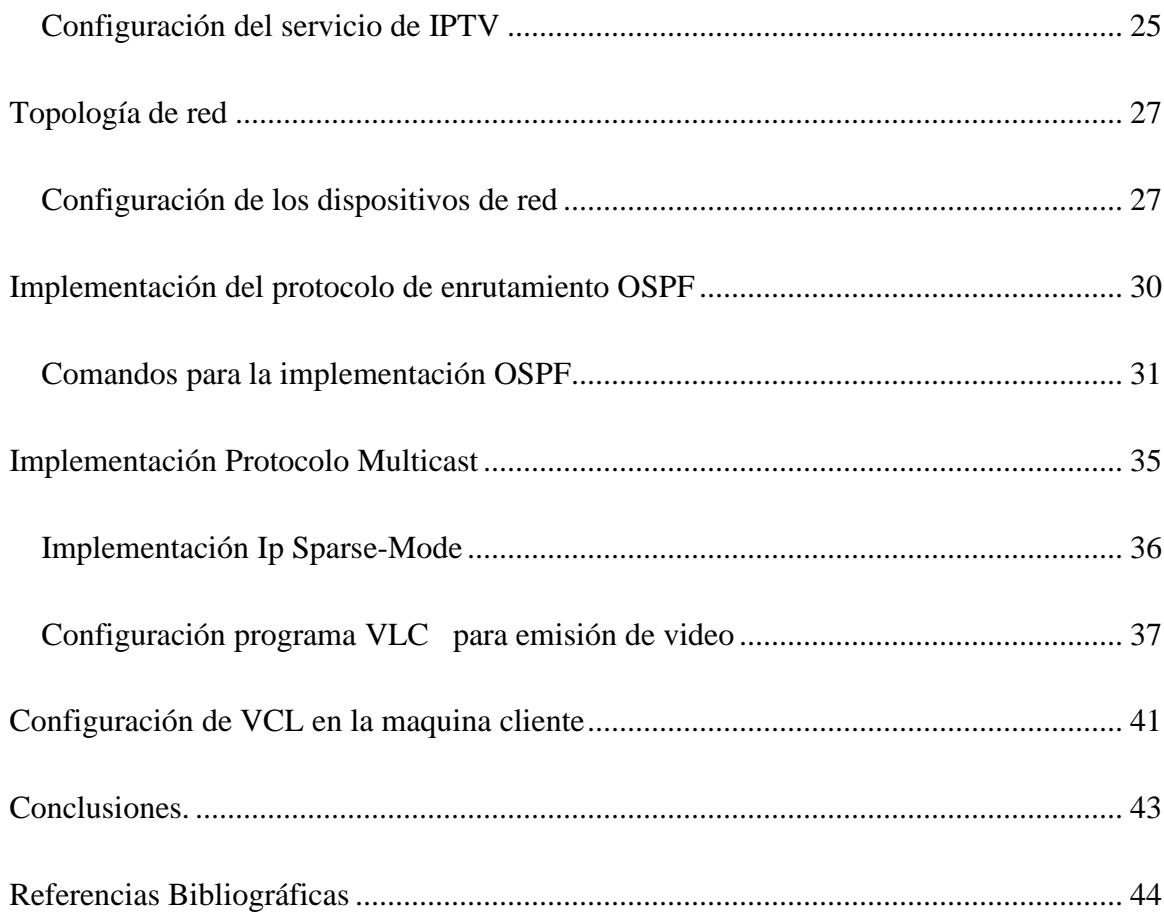

# **Lista de figuras**

<span id="page-6-0"></span>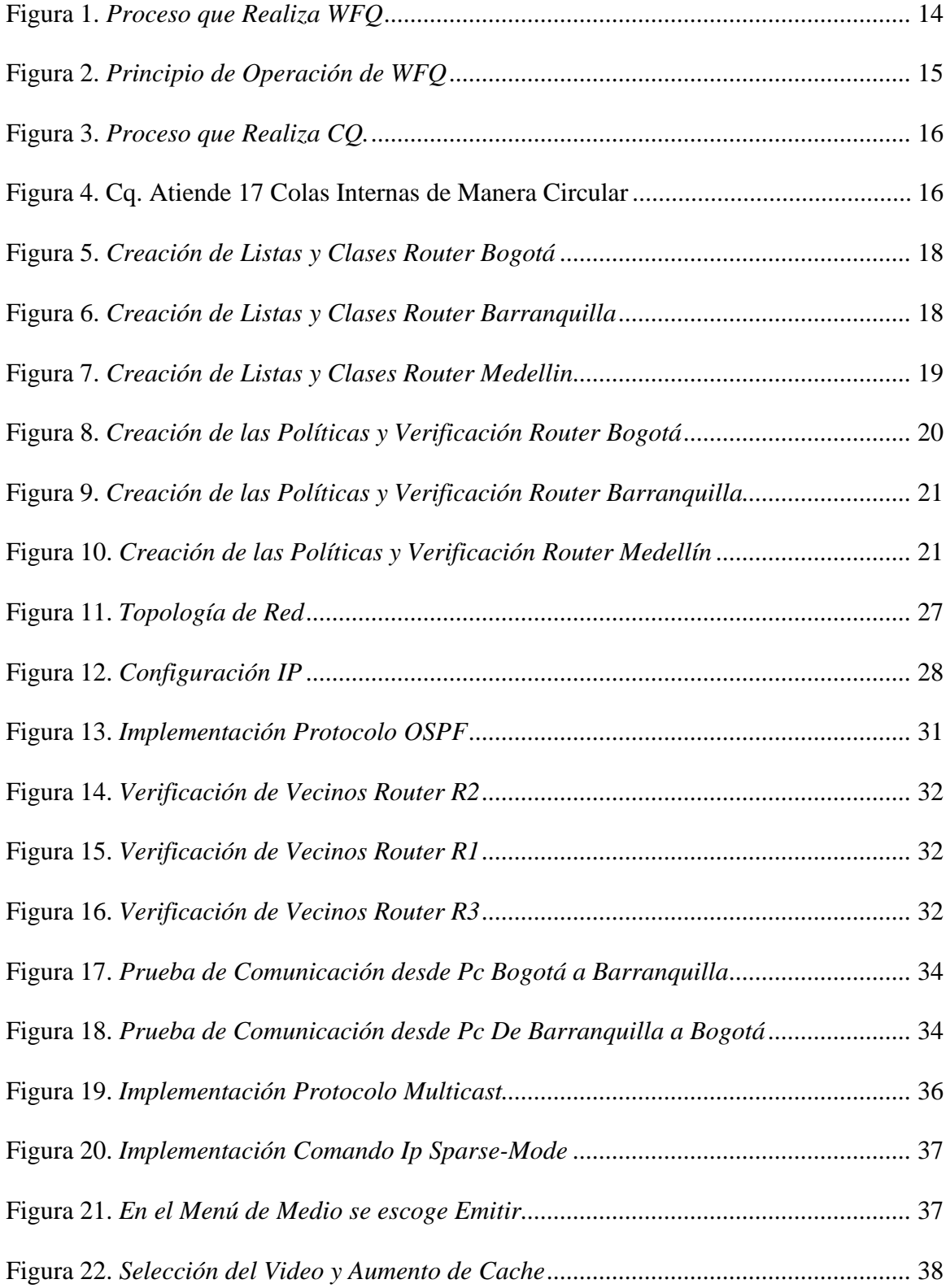

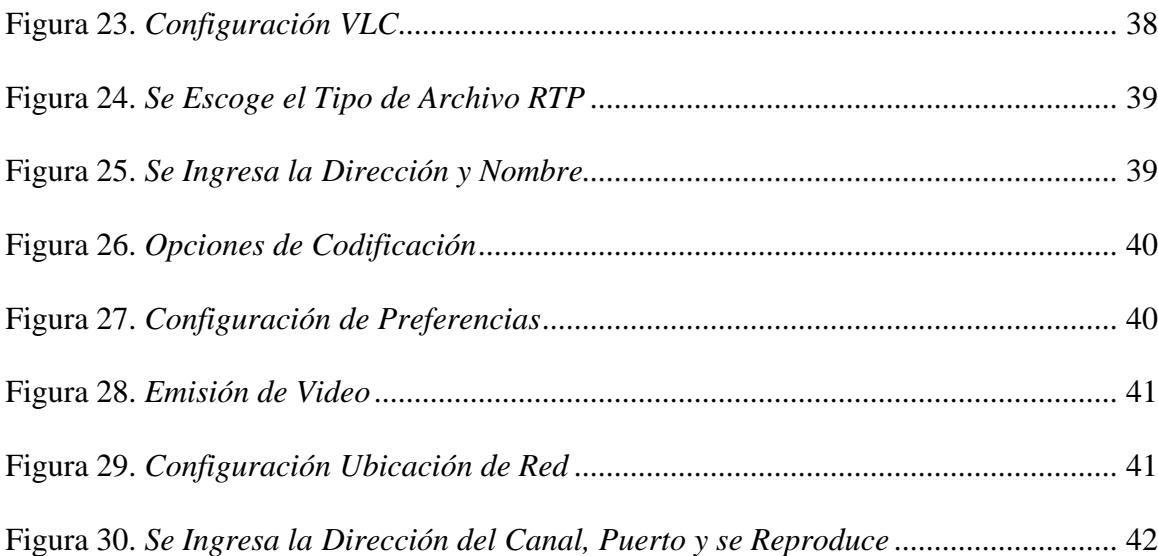

# **Lista de tablas**

<span id="page-8-0"></span>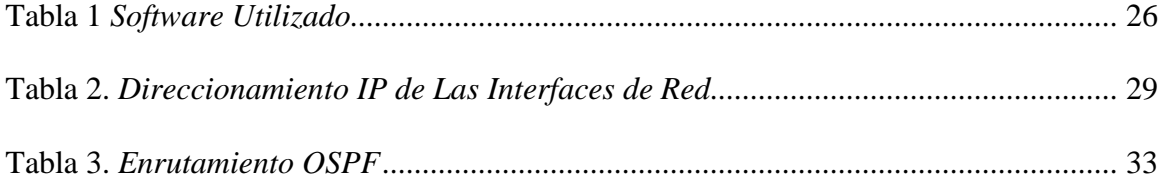

#### **Resumen**

<span id="page-9-0"></span>En el presente documento se trabajó lo relacionado con el servicio de calidad (QoS) para las redes de nueva generación NGN, la configuración de los anchos de banda para la transmisión de tráfico web, tráfico de voz y para el tráfico de streaming de video teniendo en cuenta todas las consideraciones del caso y se implementó una transmisión de video a través de dos máquinas virtuales montadas en el programa de virtualización virtualBox teniendo en cuenta todos los protocolos de la tecnología multicast para la configuración del servicio IPTV utilizando el reproductor de multimedia VCL y el simulador de redes GNS3 en el cual se montó la red para su simulación.

Describimos el paso a paso de las diferentes configuraciones de los routers con imágenes donde se evidencian los diferentes comandos utilizados para tal fin.

Palabras clave: Iptv, Multicast, Ospf, Qos, Enrutamiento.

#### **Abstract**

<span id="page-10-0"></span>In this document, we worked on what is related to the quality of service (QoS) for the new generation NGN networks, the configuration of the bandwidths for the transmission of web traffic, voice traffic and for video streaming traffic having taking into account all the considerations of the case and a video transmission was implemented through two virtual machines mounted in the virtualBox virtualization program taking into account all the protocols of the multicast technology for the configuration of the IPTV service using the VCL multimedia player and the GNS3 network simulator in which the network was assembled for its simulation.

We describe the step by step of the different configurations of the routers with images where the different commands used for this purpose are shown.

Keywords: Iptv, Multicast, Ospf, Qos, Routing.

### **Objetivo general**

<span id="page-11-1"></span><span id="page-11-0"></span>Aplicar conceptos aprendidos identificando las capas y funciones de un modelo de red con sus protocolos, funciones y ventajas de una arquitectura NGN, identificando los protocolos de IoT (Internet Of Things) y Configurando servicios multimedia para un escenario de NGN a nivel de simulación.

### <span id="page-11-2"></span>**Objetivos Específicos**

Describir el proceso de dos mecanismos de QoS, y documentar los pasosrequeridos para definir un plan de QoS.

Iimplementar IPTV Multicast entre las sedes del escenario de red descritocon anterioridad, mediante el emulador GNS3 y el uso de máquinas virtuales.

#### **Calidad de servicio (QoS).**

<span id="page-12-0"></span>La calidad de servicio es la capacidad de proporcionar diferentes prioridades a diferentes aplicaciones, usuarios o flujos de datos, o de garantizar un determinado nivel de rendimiento en un flujo de datos. Por ejemplo, se puede garantizar la velocidad de datos requerida, la latencia, la fluctuación, la probabilidad de caída o la tasa de error. Garantizar QoS es importante cuando el ancho de banda de la red es insuficiente, especialmente para aplicaciones de transmisión multimedia como Voz sobre IP, Juegos en línea e IPTV, ya que a menudo requieren tasas de datos constantes y son sensibles a la latencia, así como en redes de recursos donde el ancho de banda es limitado. Por ejemplo, en la transmisión de datos móviles.

La calidad del servicio o protocolo de la red puede negociar un contrato de tráfico con la aplicación y reservar ancho de banda en los nodos de la red, por ejemplo, durante la fase de establecimiento de la sesión. Durante una sesión, puede monitorear las ganancias de rendimiento, como las tasas de datos y la latencia, y administrar dinámicamente las prioridades entre los nodos de la red. Esto puede llevar a que la reserva se libere en una etapa posterior. La red o servicio de mejor esfuerzo no proporciona un servicio de alta calidad. Una alternativa a los complejos mecanismos de control de QoS es garantizar que las comunicaciones de alta calidad en la red se desempeñen de la mejor manera aumentando el ancho de banda para acomodar la carga de tráfico esperada. Como resultado, no hay congestión en la red.

## <span id="page-12-1"></span>**Weighted Fair [WFQ]**

La ponderación equitativa ponderada (WFQ) es un algoritmo de cola de paquetes utilizado por los programadores de red. Esta estrategia se basa en la implementación de la política de compartición generalizada de procesadores (GPS) y la generalización natural de la cola justa (FQ). WFQ permite que a cada transmisión se le asigne una porción específica de ancho de banda generalmente determinada por la transmisión misma.

Un algoritmo de colas justas ponderadas separa los procesos durante la transmisión de paquetes, independientemente del patrón entrante. La cola es el resultado de la congestión de la interfaz, lo que significa que el anillo de transmisión está lleno y la interfaz está ocupada enviando los paquetes especificados. El único propósito de WFQ es compartir un ancho de banda limitado entre procesos e hilos. El tamaño de la cola a veces se puede controlar en el programa, pero también puede ser inútil. Si el tamaño de la cola es demasiado pequeño, todos los datos se sobrecargarán. Asimismo, si el tamaño de la cola es demasiado grande, nunca se utilizará por completo. (website, 2012) ver figura 1,2

### **Figura 1.**

*Proceso que Realiza WFQ*

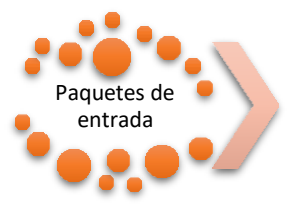

Clasificación

númuero configurable de coloas

Colas de transmición Paquetes salientes

## **Figura 2.**

*Principio de Operación de WFQ*

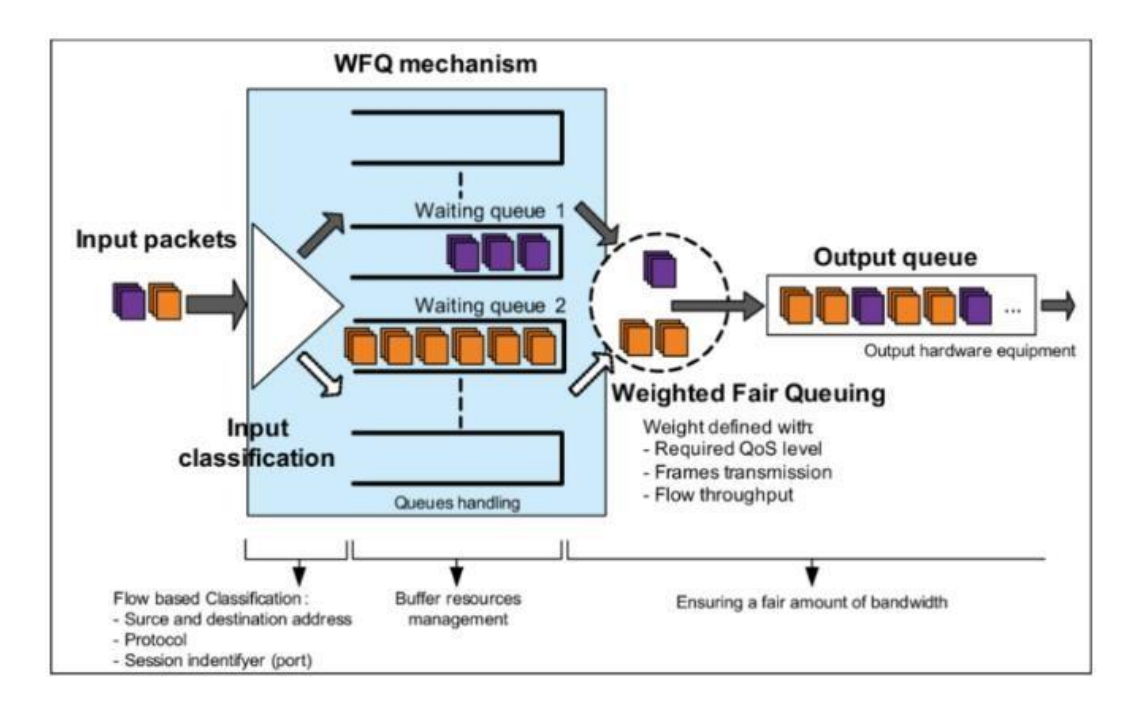

Fuente Tomado de. (Klampfer, Mohorko, & Cucej, 2011)

## <span id="page-14-0"></span>**Servicio CBWFQ**

Se ha desarrollado una nueva función, CBWFQ (colocación en cola equilibrada ponderada basada en la clase), para resolver las limitaciones de WFQ. A diferencia de WFQ, CBWFQ le permite definir clases de tráfico. Una vez definidas las clases, se pueden aplicar los parámetros. Estos parámetros incluyen ancho de banda y límite de cola.

Cuando se utiliza CBWFQ, el peso especificado para una clase se convierte en el peso de cada paquete que coincide con los criterios de clase. Para obtener más información consulte la sección de Marcado entrante WFQ se aplica a estas clases en lugar de aplicarse a los propios flujos. Las clases pueden incluir varios flujos. (CISCO, 2005) ver figura 3

## **Figura 3.**

*Proceso que Realiza CQ.*

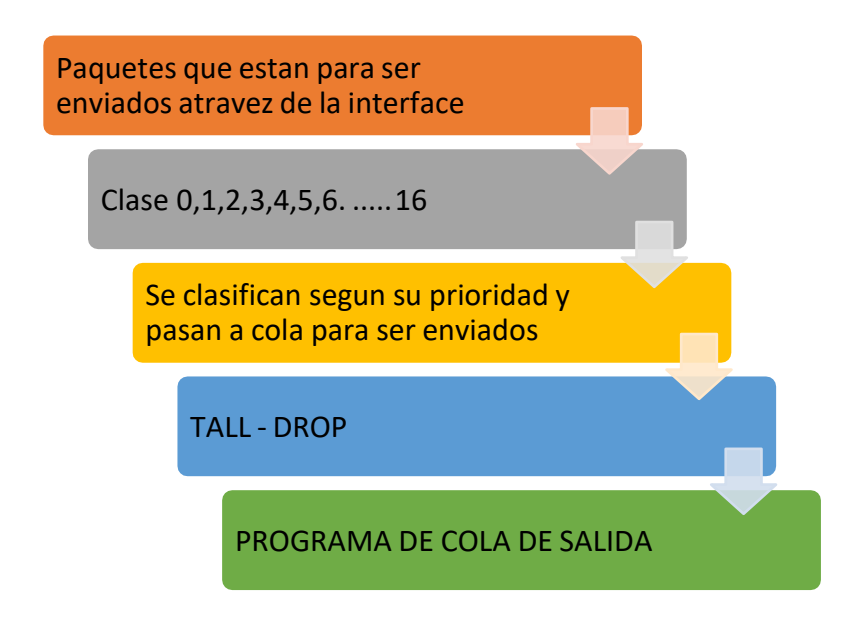

## **Figura 4.**

Cq. Atiende 17 Colas Internas de Manera Circular

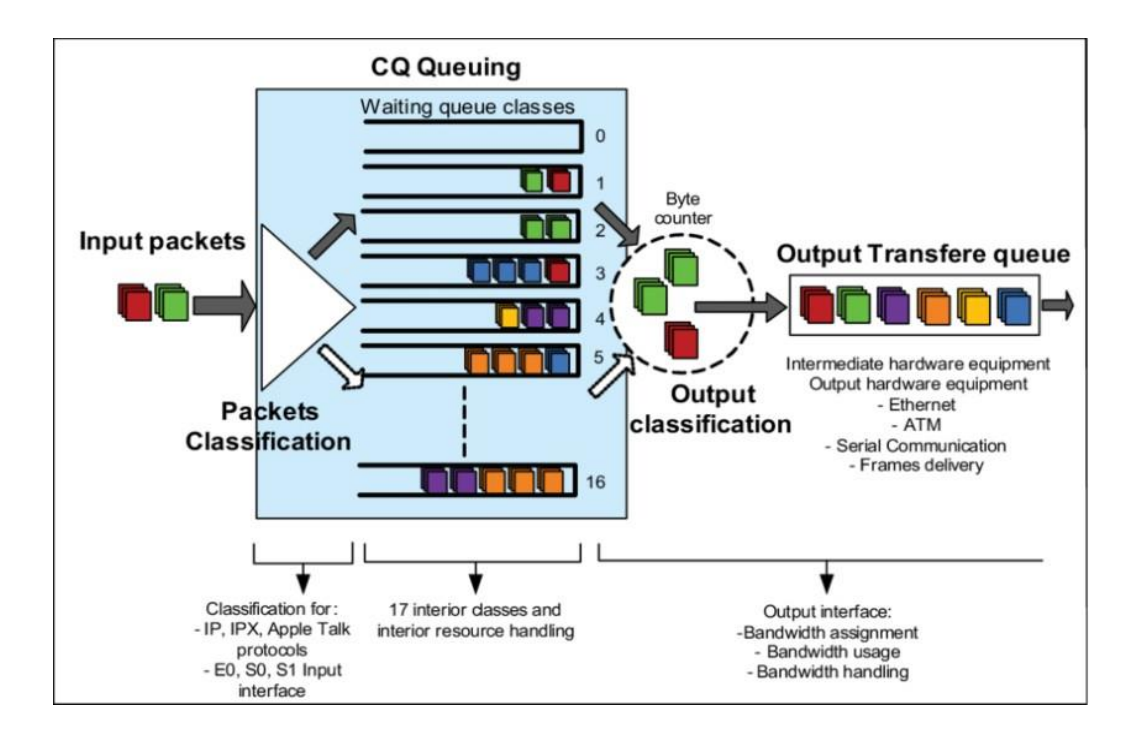

Fuente Tomado de. (Klampfer, Mohorko, & Cucej, 2011)

## **Pasos Requeridos Para Definir Un Plan de Calidad de Servicio (QoS)**

<span id="page-16-0"></span>Documente los pasos requeridos para definir un plan de QoS que incluya los siguientes porcentajes sobre el ancho de banda total (separar tráficos mediante definición de clases):

- 10% del ancho de banda total para tráfico web
- 15% para tráfico de voz
- 20% para tráfico de streaming de video.

## <span id="page-16-1"></span>**Implementación**

1. Creación de las listas de acceso, ver figura 5,6,7

configure terminal

access-list 100 permit tcp any any eq 443

access-list 101 permit udp any any eq 5060

access-list 102 permit udp any any eq 5004

end

2. Creación de las clases y asociación con las acces-list, ver figura 5,6,7

configure terminal

class-map match-all WEB

match access-group 100

class-map match-all VOIP

match access-group 101

class-map match-all IPTV

match access-group 102

end

### **Figura 5.**

*Creación de Listas y Clases Router Bogotá*

BOGOTA# BOGOTA#configure terminal Enter configuration commands, one per line. End with CNTL/Z.<br>BOGOTA(config)#access-list 100 permit tcp any any eq 443 BOGOTA(config)#access-list 101 permit udp any any eq 5060 BOGOTA(config)#access-list 102 permit udp any any eq 5004 BOGOTA(config)#END BOGOTA# \*Mar 1 00:06:08.191: %SYS-5-CONFIG\_I: Configured from console by console BOGOTA#configure terminal Enter configuration commands, one per line. End with CNTL/Z. BOGOTA(config)#class-map match-all WEB BOGOTA(config-cmap)#match access-group 100 BOGOTA(config-cmap)#class-map match-all VOIP<br>BOGOTA(config-cmap)#match access-group 101 BOGOTA(config-cmap)#class-map match-all IPTV<br>BOGOTA(config-cmap)#class-map match-all IPTV<br>BOGOTA(config-cmap)#match access-group 102 BOGOTA(config-cmap)#END BOGOTA#

#### **Figura 6.**

*Creación de Listas y Clases Router Barranquilla*

```
BARRANOUILLA#
BARRANQUILLA#configure terminal
Enter configuration commands, one per line. End with CNTL/Z.
BARRANQUILLA(config)#access-list 100 permit tcp any any eq 443
BARRANQUILLA(config)#access-list 101 permit udp any any eq 5060
BARRANQUILLA(config)#access-list 102 permit udp any any eq 5004
BARRANQUILLA(config)#end
BARRANQUILLA#configure terminal
Enter configuration commands, one per line. End with CNTL/Z.
BARRANQUILLA(config)#class-map match-all WEB
BARRANQUILLA(config-cmap)#match access-group 100
BARRANQUILLA(config-cmap)#class-map match-all VOIP
BARRANQUILLA (config-cmap)#match access-group 101
BARRANQUILLA(config-cmap)#class-map match-all IPTV
BARRANQUILLA(config-cmap)#match access-group 102
BARRANQUILLA(config-cmap)#end
BARRANQUILLA#configure terminal
```
#### **Figura 7.**

*Creación de Listas y Clases Router Medellin*

MEDELLIN# MEDELLIN#configure terminal Enter configuration commands, one per line. End with CNTL/Z. MEDELLIN(config)#access-list 100 permit tcp any any eq 443 MEDELLIN(config)#access-list 101 permit udp any any eq 5060 MEDELLIN(config)#access-list 102 permit udp any any eq 5004 MEDELLIN(config)#end MEDELLIN#configure terminal Enter configuration commands, one per line. End with CNTL/Z. MEDELLIN(config)#class-map match-all WEB MEDELLIN(config-cmap)#match access-group 100 MEDELLIN(config-cmap)#class-map match-all VOIP MEDELLIN(config-cmap)#match access-group 101 MEDELLIN(config-cmap)#class-map match-all IPTV MEDELLIN(config-cmap)#match access-group 102 MEDELLIN(config-cmap)#end

3. Creación de las políticas de y asignación del ancho de banda, ver figura 8,9 y 10

configure terminal policy-map TEST class WEB bandwidth percent 10 class VOIP bandwidth percent 15 class IPTV bandwidth percent 20 end

4. Implementación de la política en la terminal del router, ver figura 8,9 y 10

configure terminal

interface F 0/0

service-policy output TEST

end

5. verificación de las políticas de calidad, ver figura 8,9 y 10

sh policy-map

## **Figura 8.**

*Creación de las Políticas y Verificación Router Bogotá*

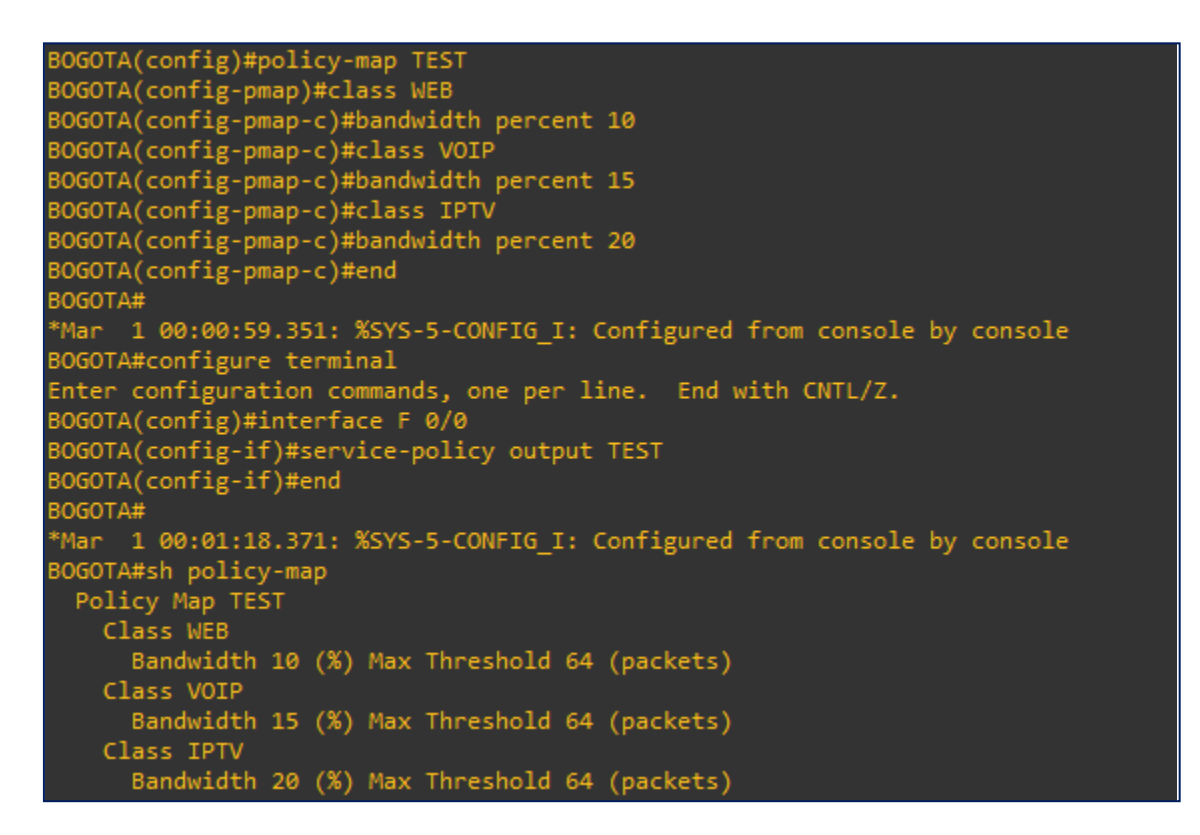

#### **Figura 9.**

*Creación de las Políticas y Verificación Router Barranquilla*

```
BARRANQUILLA(config)#policy-map TEST
 *Mar 1 00:00:21.331: %SYS-5-CONFIG_I: Configured from console by console
BARRANQUILLA(config-pmap)#class WEB
BARRANQUILLA(config-pmap-c)#bandwidth percent 10<br>BARRANQUILLA(config-pmap-c)#class VOIP<br>BARRANQUILLA(config-pmap-c)#class VOIP<br>BARRANQUILLA(config-pmap-c)#bandwidth percent 15<br>BARRANQUILLA(config-pmap-c)#class IPTV
BARRANQUILLA(config-pmap-c)#ban<br>*Mar 1 00:00:22.587: %SYS-5-CONFIG_I: Configured from console by consoledwidth
 percent 20
.<br>BARRANQUILLA(config-pmap-c)#end
BARRANQUILLA#configure terminal
Enter configuration commands, one per line. End with CNTL/Z.<br>BARRANQUILLA(config)#interface F 0/0
BARRANQUILLA(config-if)#service-policy output TEST<br>BARRANQUILLA(config-if)#service-policy output TEST<br>BARRANQUILLA(config-if)#end
BARRANQUILLA#<br>BARRANQUILLA#<br>POLICY Map TEST<br>Policy Map TEST
      Class WEB
         Bandwidth 10 (%) Max Threshold 64 (packets)
       Class VOIP
          Bandwidth 15 (%) Max Threshold 64 (packets)
       Class IPTV
         Bandwidth 20 (%) Max Threshold 64 (packets)
```
#### **Figura 10.**

*Creación de las Políticas y Verificación Router Medellín*

```
MEDELLIN(config)#policy-map TEST<br>MEDELLIN(config-pmap)#class WEB<br>MEDELLIN(config-pmap-c)#bandwidth percent 10
MEDELLIN(config-pmap-c)#class VOIP
MEDELLIN(contig-pmap-c)#class volP<br>MEDELLIN(config-pmap-c)#bandwidth percent 15<br>MEDELLIN(config-pmap-c)#class IPTV<br>MEDELLIN(config-pmap-c)#bandwidth percent 20<br>MEDELLIN(config-pmap-c)#end<br>MEDELLIN(config-pmap-c)#end
MEDELLIN#configure terminal
"Mar 1 00:00:21.763: %SYS-5-CONFIG_I: Configured from console by console<br>"Mar 1 00:00:23.007: %SYS-5-CONFIG_I: Configured from console by console<br>"Mar 1 00:00:23.595: %SYS-5-CONFIG_I: Configured from console by consoleF 0/
*Mar  1 00:00:27.159: %SYS-5-CONFIG_I: Configured from console by console<br>MEDELLIN#sh policy-map
  Policy Map TEST
      Class WEB
         Bandwidth 10 (%) Max Threshold 64 (packets)
      Class VOIP<br>Bandwidth 15 (%) Max Threshold 64 (packets)
      Class IPTV
         Bandwidth 20 (%) Max Threshold 64 (packets)
```
#### **IPTV**

<span id="page-21-0"></span>La televisión por Internet (IPTV) es una colección de tecnologías avanzadas de computación, redes y almacenamiento que se combinan para proporcionar una variedad de contenido y servicios de televisión (TV) de alta calidad a través de una red de Protocolo de Internet (IP). Esto significa que todos los medios, si es posible digitalizados, se pueden entregar a través de redes IP ampliamente disponibles para llegar a un gran número de consumidores. Además, el contenido de los medios se puede agregar a partir de componentes en los puntos finales para satisfacer las diferentes necesidades de los consumidores. IPTV se está convirtiendo en una plataforma que cambia la forma de acceder a la información y al entretenimiento. Actualmente, IPTV se considera parte de los paquetes Triple Play y Cuádruple Play que ofrecen ampliamente los operadores de todo el mundo.

A diferencia de la IPTV, la televisión por Internet (a veces denominada video por Internet o IPTV no administrada) es cualquier video distribuido a través de la Internet pública a computadoras personales (PC) y ciertos dispositivos especializados que utilizan la misma tecnología IP subyacente. El enfoque de TV por Internet difiere del enfoque clásico de IPTV en que utiliza la Internet pública para entregar video a los usuarios finales sin el uso de redes privadas seguras, dedicadas y administradas como IPTV. Como resultado, Internet TV no puede garantizar la calidad o la experiencia de visualización de TV, ya que algunos paquetes IP pueden demorarse o perderse debido a que Internet utiliza la entrega más eficiente posible. Sin embargo, la televisión por Internet no está restringida geográficamente siempre que haya una conexión a Internet.

#### <span id="page-22-0"></span>**Esfuerzo de estandarización de IPTV**

Hoy en día, muchas áreas individuales de los sistemas de IPTV están cubiertas por estándares, desde redes hasta codificación de video, con el objetivo de llevar al mercado sistemas de IPTV compatibles. Proporcionar servicios multimedia interactivos y personalizados, incluidos los servicios de IPTV a través de redes de próxima generación (NGN), es el objetivo de varios organismos de normalización, como la Unión de Telecomunicaciones y Telecomunicaciones, Telecomunicaciones Internacionales (UIT-T), Internet y telecomunicaciones. Protocolos y servicios convergentes. for Advanced Networks (ETSI/TISPAN), Open IPTV Forum, Telecommunication Industry Standards Alliance (ATIS) y 3 GPP.

Se han aprobado dos arquitecturas principales para la entrega de IPTV, a saber, ITU-T y ETSI/TISPAN. UIT-T ha creado un grupo de temas sobre IPTV (FG IPTV) con la tarea de coordinar y desarrollar la arquitectura global de IPTV basada en la arquitectura del servidor de clientes con la adición de la plataforma de traducción. El caso, teniendo en cuenta las siguientes áreas principales: Digital Law (DRM), nivel de experiencia/ experiencia de experiencia (QoS/ QOE), mientras que QOE está "aceptando el uso o el mantenimiento conjunto, porque finalmente consciente de los súper datos subjetivos - finalmente), así como compatibilidad y compatibilidad.

ETSI/TISPAN aparece con una tarea de especificación para la próxima generación y la próxima inalámbrica, determinando IPTV como servicio NNG y utilizando IP multimedia (IMS), [treinta primero]. Esta arquitectura puede conectarse a redes heredadas a través de puertas de enlace que forman parte de IMS o cualquier otra infraestructura basada en SIP (protocolo de inicio de sesión). Por otro lado, ATIS creó un subgrupo llamado IPTV Interoperability Forum que esencialmente desarrolló una arquitectura de referencia común para implementar servicios de IPTV, enfocándose en cuatro áreas clave: infraestructura de hardware, seguridad de

contenido, pruebas de compatibilidad y QoS. El Foro Abierto de IPTV tiene como objetivo colaborar con otros organismos de estandarización para definir especificaciones integrales para la entrega de servicios de IPTV a través de una variedad de arquitecturas de red. Los servicios móviles 100% basados en IMS discutidos en el foro Open IPTV son un conjunto de 3 especificaciones GPP destinadas a proporcionar multimedia IP a los usuarios móviles.

#### <span id="page-23-0"></span>**Arquitectura IPTV**

La serie IPTV consta de cuatro dominios:

- el dominio del consumidor que proporciona servicios al usuario final.
- el dominio del operador de la red, que permite conexiones entre el dominio del cliente
- el dominio del proveedor del servicio.
- el nombre de dominio del proveedor de servicios responsable de brindar servicios a los consumidores.
- el dominio del proveedor de contenido que posee o tiene licencia para vender el contenido o los activos de contenido. (Unad, 2011)

#### <span id="page-23-1"></span>**Protocolo Multicast**

El tráfico de multidifusión IP, también conocido como tráfico de multidifusión IP, es un método para enviar información a un objeto configurado (cliente). Las computadoras que no estén especialmente configuradas no recibirán este tráfico de red y pueden estar diseñadas para enviar y recibir otros tipos de tráfico.

La dirección IP del tráfico de multidifusión tiene un rango específico, que va desde la dirección IP 224.0.0.0 hasta la 239.255.255.255. Están diseñadas explícitamente para multidifusión, este rango a menudo se denomina clase D. Estas direcciones IP no están asignadas por direcciones de unidifusión tradicionales, este es un rango restringido, además, hay otros su

ámbito dentro del ámbito especificado que no deberían ser utilizado por todas las aplicaciones, son los siguientes:

224.0.0.0 - 224.0.0.255 (224.0.0 / 24) Controlador de LAN: este rango de direcciones IP lo usan comúnmente los protocolos de enrutamiento de puerta de enlace interna que usan multidifusión, como RIP u OSPF. Estas direcciones son solo para multidifusión local, por lo que los enrutadores no deben reenviarlas.

El resto del rango 224.0.0.0/8 se ha especificado para varias aplicaciones a lo largo de los años o simplemente está reservado por IANA. El rango 223.0.0.0/8 está reservado para uso con el protocolo SSM. El rango 239.0.0.0/8 se utiliza para la gestión, en la que los operadores de red brindan servicios de IPTV para la televisión a través de Internet. (Luz, 2021)

#### <span id="page-24-0"></span>**Configuración del servicio de IPTV**

Mediante el emulador GNS3 y el uso de máquinas virtuales, a partir del análisis del servicio de IPTV desarrollado en la Fase 10, implemente IPTV Multicast entre las sedes del escenario de red descrito en la Fase 1, el cual permitirá transferir contenidos multimedia entre dos sedes. Documente los pasos en un informe:

- Configuración de dispositivos y servidor TVIP
- Habilitación de protocolos de enrutamiento, Multicast, RTP, etc.
- Configuración de cliente de video VLC
- Pruebas funcionales.

Para el desarrollo de esta actividad se hace uso de máquinas virtuales con sistema operativo Windows xp que corren en el programa de Oracle VM Virtual Box., GNS3, VLC. Ver tabla 1.

# <span id="page-25-0"></span>**Tabla 1**

*Software Utilizado*

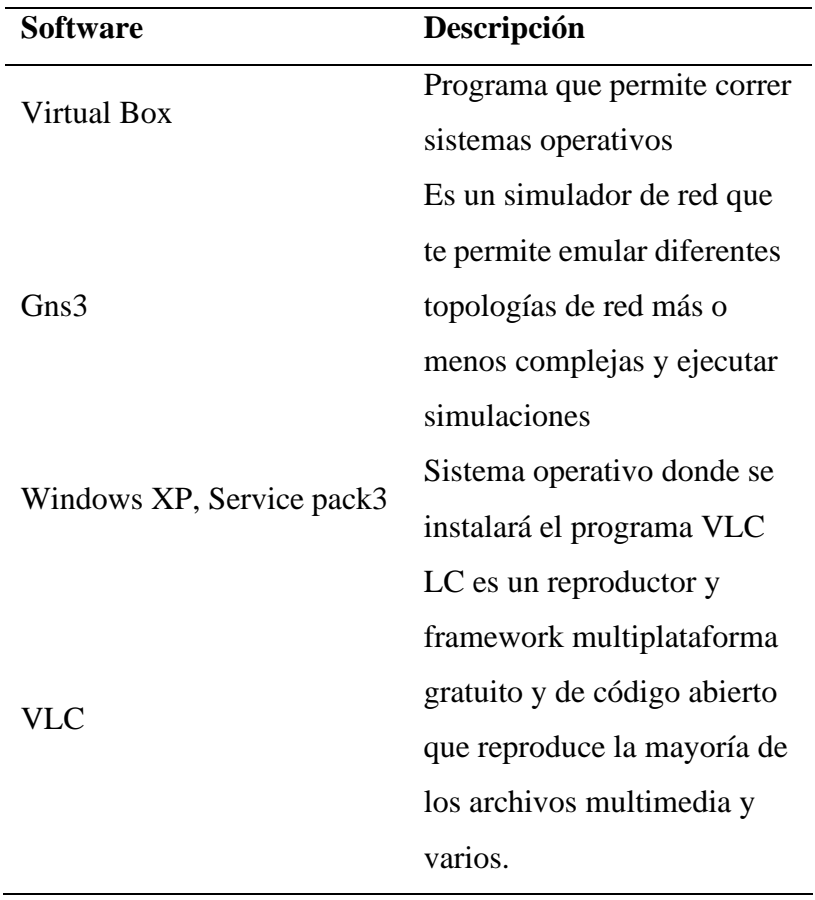

## **Topología de red**

<span id="page-26-0"></span>Se implementa la topología de red tipo malla, está formada por 6 Routers distribuidos así. Tres para la red WAN y tres para las redes LAN, ver figura 11.

## **Figura 11.**

*Topología de Red*

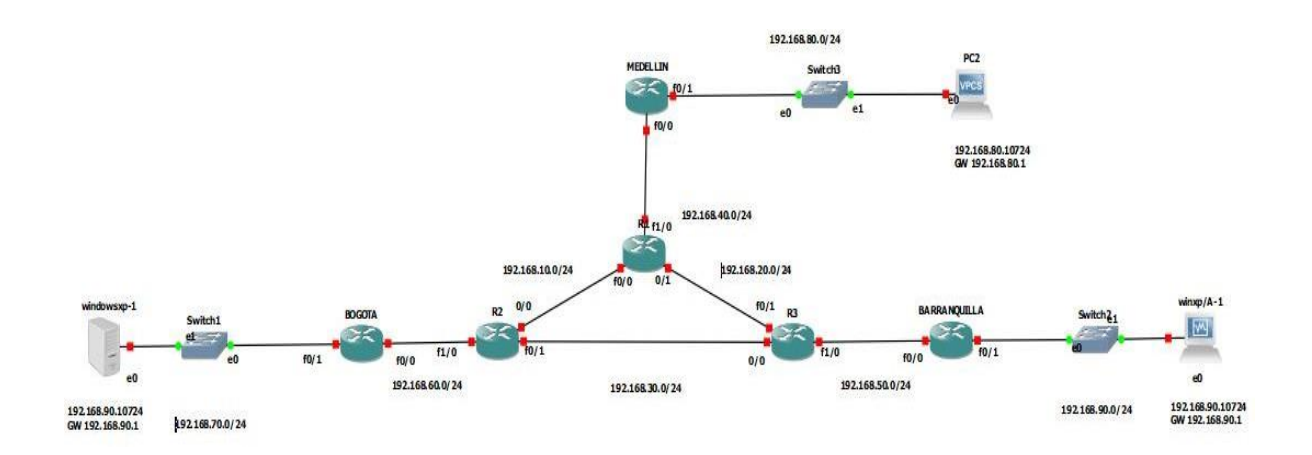

#### <span id="page-26-1"></span>**Configuración de los dispositivos de red**

Para la configurar las interfaces de cada uno de los dispositivos de red se hace la

implementación de las direcciones IP, la topología está formada por 9 redes de clase C

1. Nos ubicamos en la raíz del sistema, ver tabla 2

R1#

R1# config t

 $R1$ (config)# int f0/0

R1(confg-if) #ip address 192.168.10.24 255.255.255.0

R1(confg-if) #no shutdown

Una vez que se levanta la terminal

### $R1$ (confg-if) #

2. Se continua con cada una de las interfaces que tenga conectado el router se sale del

directorio y estando en el origen salvamos con el comando "write" ver figura 12

#### $R1$ (confg-if) # end

R1# wr

### **Figura 12.**

*Configuración IP*

R1# R1#conf t Enter configuration commands, one per line. End with CNTL/Z. R1(config)#int f0/0 R1(config-if)#ip address 192.168.10.1 255.255.255.0 R1(config-if)#no shutdown  $R1$ (config-if)# \*Mar 1 00:01:23.391: %LINK-3-UPDOWN: Interface FastEthernet0/0, changed state o up 1 00:01:24.391: %LINEPROTO-5-UPDOWN: Line protocol on Interface FastEtherr \*Mar et0/0, changed state to up  $RI(config-i\bar{f})$ #  $R1$ (config-if)#end R1#wr \*Mar 1 00:01:40.975: %SYS-5-CONFIG\_I: Configured from console by console R1#wr Building configuration... [OK]<br>R1#

# <span id="page-28-0"></span>**Tabla 2.**

| <b>Equipo</b>    | <b>Interface</b>                     | <b>Red</b>      |
|------------------|--------------------------------------|-----------------|
| R1               | 192.168.10.1/24<br>F0/0              | 192.168.10.0/24 |
|                  | 192.168.20.1/24<br>F0/1              | 192.168.20.0/24 |
|                  | F1/0 192.168.40.1/24                 | 192.168.40.0/24 |
|                  | Loopback0 1.1.1.1/32                 |                 |
| R <sub>2</sub>   | 192.168.10.2/24<br>F0/0              | 192.168.10.0/24 |
|                  | 192.168.30.1/24<br>F <sub>0</sub> /1 | 192.168.30.0/24 |
|                  | F1/0 192.168.60.1/24                 | 192.168.60.0/24 |
|                  | Loopback0 2.2.2.2/32                 |                 |
| R <sub>3</sub>   | F0/0<br>192.168.30.2/24              | 192.168.30.0/24 |
|                  | F0/1<br>192.168.20.2/24              | 192.168.20.0/24 |
|                  | F1/0 192.168.90.1/24                 | 192.168.90.0/24 |
|                  | Loopback0 3.3.3.3/32                 |                 |
| Bogotá           | F0/0 192.168.60.2/24                 | 192.168.60.0/24 |
|                  | F0/1 192.168.70.1/24                 | 192.168.70.0/24 |
|                  | Loopback0 4.4.4.4/32                 |                 |
| Medellín         | F0/0 192.168.40.2/24                 | 192.168.40.0/24 |
|                  | F0/1 192.168.80.1/24                 | 192.168.80.0/24 |
|                  | Loopback0 5.5.5.5/32                 |                 |
| Barranquilla     | F0/0 192.168.50.2/24                 | 192.168.50.0/24 |
|                  | F0/1 192.168.90.1/24                 | 192.168.90.0/24 |
|                  | Loopback $0$ 6.6.6.6/32              |                 |
| PC de suministro | 192.168.70.10/24<br>F <sub>0</sub>   | 192.168.70.0    |
| Bogotá           | GW 192.168.70.1                      |                 |
| PC cliente       | 192.168.90.10/24<br>F <sub>0</sub>   | 192.168.90.0    |
| Barranquilla     | GW 192.168.90.1                      |                 |
| PC cliente       | 192.168.80.10/24<br>F <sub>0</sub>   | 192.168.80.0    |
| Medellín         | GW 192.168.80.1                      |                 |

*Direccionamiento IP de Las Interfaces de Red*

#### **Implementación del protocolo de enrutamiento OSPF**

<span id="page-29-0"></span>Open Shortest Path First (OSPF) es un protocolo de direccionamiento de estado de enlace diseñado para redes IP basado en el algoritmo Shortest Path (SPF). OSPF significa Protocolo de puerta de enlace interna (IGP). En una red OSPF, los enrutadores o sistemas en la misma área mantienen una base de datos de estado de enlace idéntica que describe la topología del área. Cada enrutador o sistema en esta área crea su propia base de datos de estado de enlace basada en mensajes de estado de enlace (LSA) que recibe de otros enrutadores o sistemas en la misma región y los LSA que genera. El LSA es un paquete que contiene información sobre los vecinos y el costo de cada ruta. Según la base de datos de estado de conexión, cada enrutador o sistema calcula el árbol raíz con la ruta más corta utilizando el algoritmo SPF. Las principales ventajas de OSPF son:

En comparación con los protocolos de enrutamiento de vector de distancia como RIP (Protocolo de información de enrutamiento), OSPF es más adecuado para manejar redes grandes y heterogéneas. OSPF puede recalcular rutas en muy poco tiempo cuando cambia la topología de la red. Con OSPF, puede dividir un sistema autónomo (AS) en zonas y separarlas para reducir el tráfico de enrutamiento OSPF y el tamaño de la base de datos de estado de enlace de cada zona.

OSPF proporciona direccionamiento multirruta de costo equivalente. Se pueden agregar rutas duplicadas a la pila TCP utilizando diferentes saltos. (IBMDocs, 2021)

Esta implementación se debe hacer en cada uno de los routers que forman la topología de red, se ha seleccionado una sola área la 0 y proceso 1

Se debe nombrar las redes que forman parte del router con la wildcard ver figura 13,14 y tabla 3

Una vez implementado el protocolo de enrutamiento en cada uno de los routers se

procede hacer una prueba de mensajería entre los PCs que conforman la red, ver imagen 17,18

## <span id="page-30-0"></span>**Comandos para la implementación OSPF**

 $R1#$ 

R1# config t

R1(config)#router ospf 1

R1(conf-router) #network 192.168.10.0 0.0.0.255 area 0

R1(conf-router) #network 192.168.20.0 0.0.0.255 area 0

R1(conf-router) #network 192.168.40.0 0.0.0.255 area 0

## **Figura 13.**

*Implementación Protocolo OSPF*

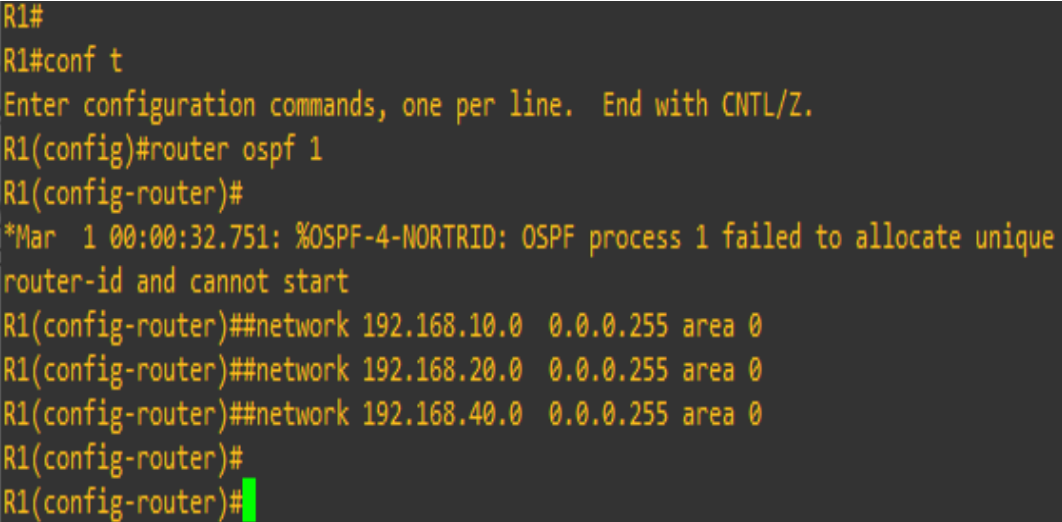

# **Figura 14.**

*Verificación de Vecinos Router R2*

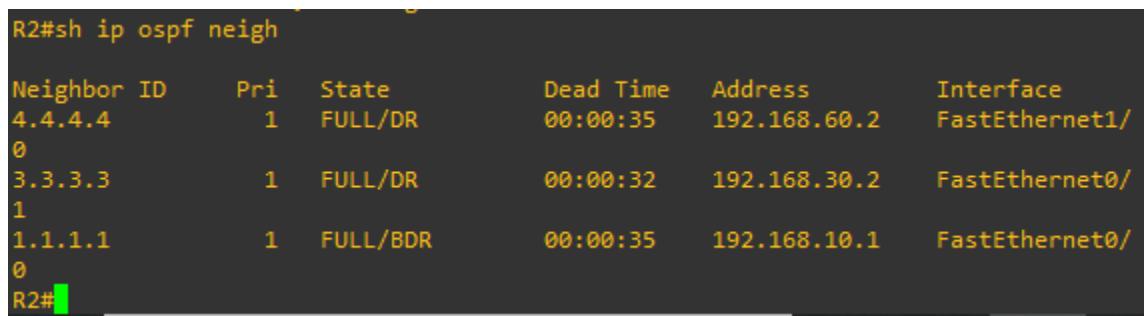

# **Figura 15.**

*Verificación de Vecinos Router R1*

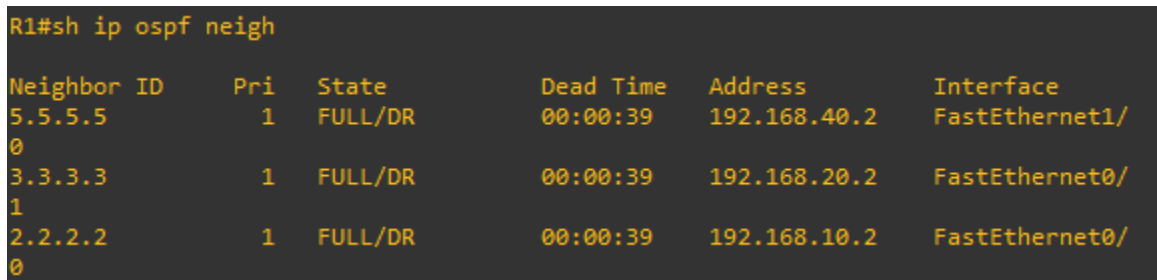

# **Figura 16.**

*Verificación de Vecinos Router R3*

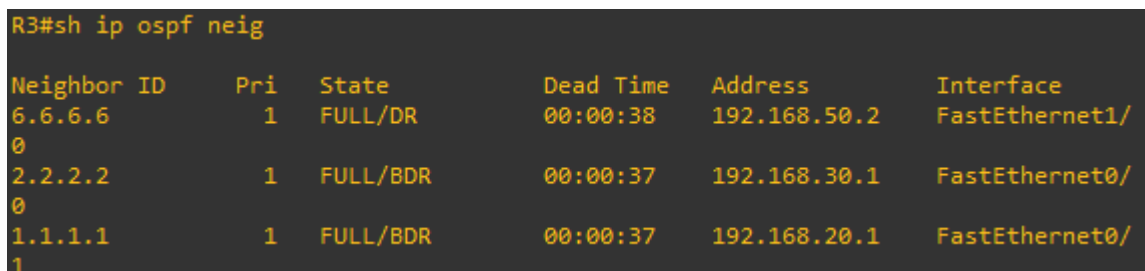

# <span id="page-32-0"></span>**Tabla 3.**

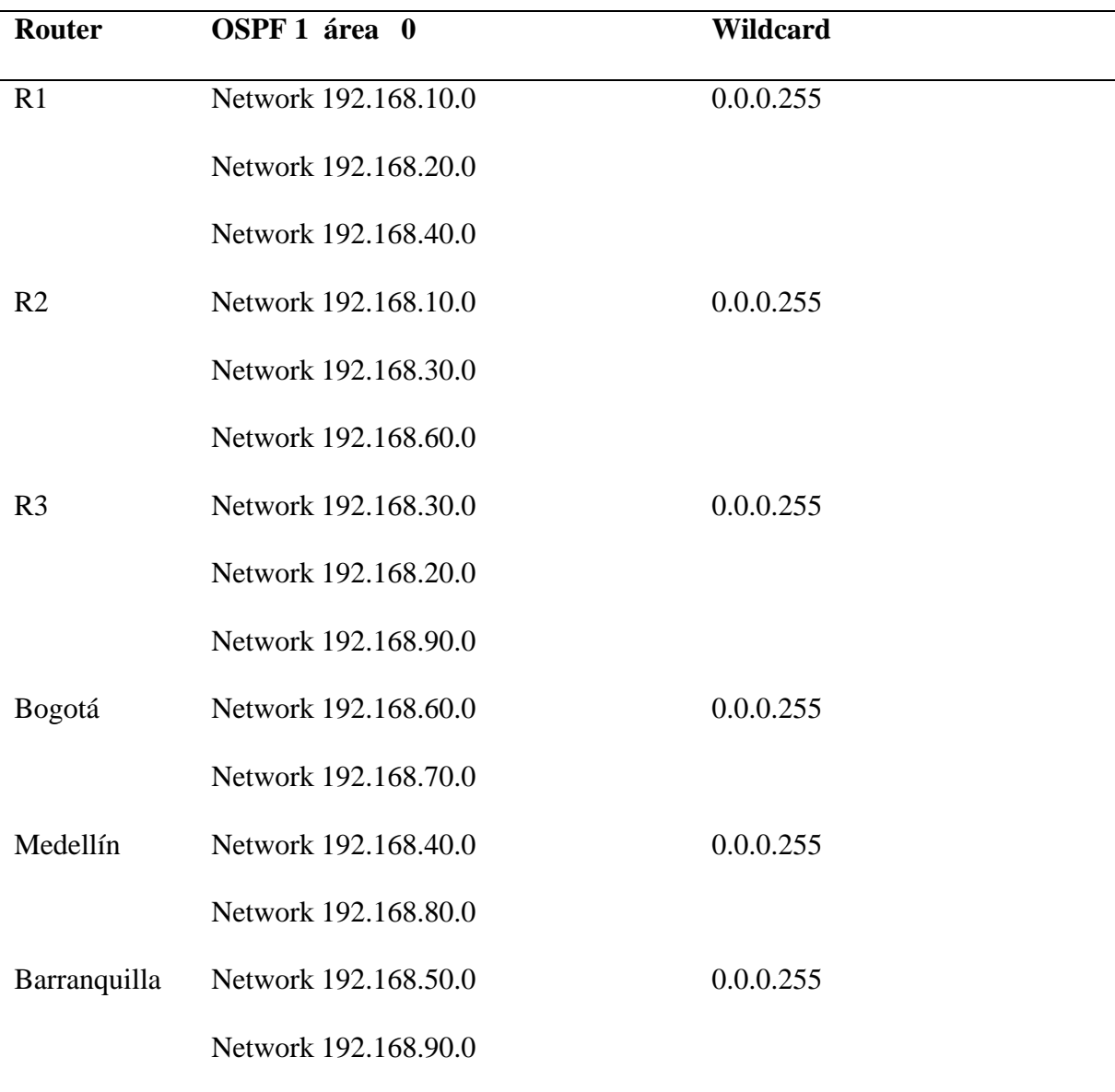

#### **Figura 17.**

*Prueba de Comunicación desde Pc Bogotá a Barranquilla*

l-∣□∣× ox Símbolo del sistema ▲ Adaptador Ethernet Conexión de área local ċ, Sufijo de conexión específica DNS :<br>Dirección IP. . . . . . . . . . . :<br>Máscara de subred . . . . . . . . . .<br>Puerta de enlace predeterminada : : 192.168.70.10<br>: 255.255.255.0<br>: 192.168.70.1 C:\Documents and Settings\carlos>ping 192.168.90.10 Haciendo ping a 192.168.90.10 con 32 bytes de datos: Tiempo de espera agotado para esta solicitud.<br>Respuesta desde 192.168.90.10: bytes=32 tiempo=68ms TTL=124<br>Respuesta desde 192.168.90.10: bytes=32 tiempo=66ms TTL=124<br>Respuesta desde 192.168.90.10: bytes=32 tiempo=65ms TTL= Estadísticas de ping para 192.168.90.10:<br>Paquetes: enviados = 4, recibidos = 3, perdidos = 1<br>(25% perdidos),<br>Tiempos aproximados de ida y vuelta en milisegundos:<br>Mínimo = 65ms, Máximo = 68ms, Media = 66ms <mark>C:\Documents and Settings\carlos></mark>

#### **Figura 18.**

*Prueba de Comunicación desde Pc De Barranquilla a Bogotá*

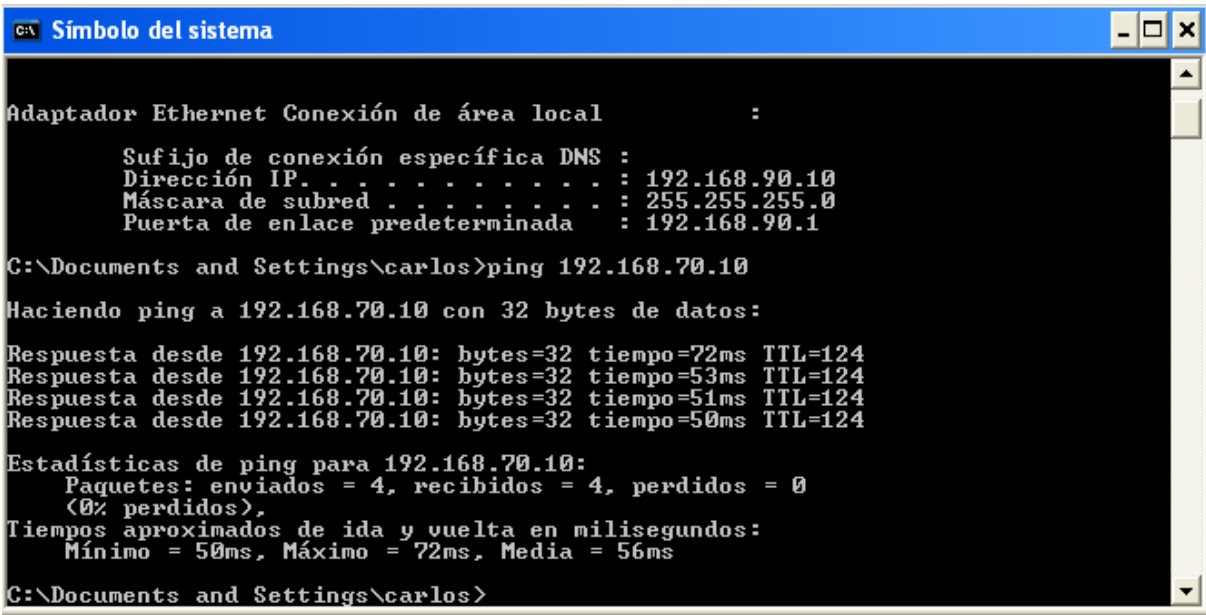

#### **Implementación Protocolo Multicast**

<span id="page-34-0"></span>El enrutamiento de multidifusión IP permite que un host (fuente) envíe paquetes a un grupo de hosts (receptores) en cualquier lugar dentro de la red IP mediante el uso de una forma especial de dirección IP denominada dirección de grupo de multidifusión IP. El host emisor inserta la dirección del grupo de multidifusión en el campo de la dirección de destino IP del paquete, y los enrutadores de multidifusión IP y los conmutadores multicapa reenvían los paquetes de multidifusión IP entrantes a todas las interfaces que conducen a los miembros del grupo de multidifusión. Cualquier anfitrión, independientemente de si es miembro de un grupo, puede enviar a un grupo. Sin embargo, solo los miembros de un grupo reciben el mensaje.

PIM-SM funciona en modalidad "pull" esto significa que el router que está conectado al receptor solicita a la fuente de tráfico MULTICAST solo si el receptor lo solicita (no hay join imPlicito)

La idea es que los FHR (First Hop Routers) aprendan sobre los LHR (Last Hop Routers), ya sea manual o mediante IGMP.

PIM-SM utiliza el concepto de Rendezvous Point (RP). El RP sirve como punto intermedio entre la fuente y los receptores para evitar problemas de escalabilidad al interconectar los FHRs con los LHRs en redes extremadamente grandes todos los routers PIM-SM deben usar el mismo RP (al menos para el mismo grupo). (Colomes, 2017)

En esta topología el (RP) se implementa en el router R2 y se apunta a la dirección de loopback 2.2.2.2 que es el identificador de R2,

Comandos

R2#

R2#config t

R2(config)# ip multicast-routing

R2(config)# ip pim rp-address 2.2.2.2

Lo anterior se debe hacer en cada uno de los routers que forman la red. Ver figura 19

#### **Figura 19.**

*Implementación Protocolo Multicast*

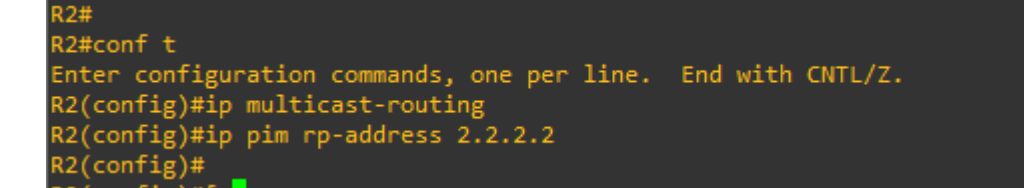

#### <span id="page-35-0"></span>**Implementación Ip Sparse-Mode**

Un dominio de modo disperso de multidifusión independiente de protocolo (PIM) utiliza el reenvío de ruta inversa (RPF) para crear una ruta desde una fuente de datos hasta el receptor que solicita los datos. Cuando un receptor emite una solicitud de unión explícita, se activa una verificación RPF. Se envía un mensaje de unión PIM (\*, G) hacia el RP desde el enrutador designado (DR) del receptor. (Por definición, este mensaje en realidad se denomina mensaje de unión/eliminación, pero para mayor claridad en esta descripción, se denomina unión o eliminación, según su contexto). -Grupo ROUTERS (224.0.0.13) por medio de la interfaz RPF de cada router hasta llegar al RP.

El enrutador RP recibe el mensaje de unión PIM (\*, G) y agrega la interfaz en la que se recibió a la lista de interfaz saliente (OIL) de la entrada de estado de reenvío del árbol de puntos de encuentro (RPT). Esto construye el RPT conectando el receptor con el RP. El RPT permanece en vigor, incluso si no hay fuentes activas que generen tráfico.

Luego se escribe el comando Ip Pim Sparse-Mode en cada una de las interfaces de los routers

que forman la red, ver figura 20

### **Figura 20.**

*Implementación Comando Ip Sparse-Mode*

 $R2#$ R2#conf t Enter configuration commands, one per line. End with CNTL/Z. R2(config)#int f0/0 R2(config-if)#ip pim sparse-mode R2(config-if)# R2(config-if)#int f0/1 R2(config-if)#ip pim sparse-mode  $R2$ (config-if)# R2(config-if)#int f1/0 R2(config-if)#ip pim sparse-mode  $R2$ (config-if)#

## <span id="page-36-0"></span>**Configuración programa VLC para emisión de video**

VLC es un reproductor multimedia libre y de código abierto multiplataforma y un «framework»

que reproduce la mayoría de los archivos multimedia, así como DVD, Audio CD, VCD y

diversos protocolos de transmisión. (VideoLan org, s.f.)

A continuación, se muestra la configuración del programa VLC para la emisión de video en la

máquina virtual de WINDOWS XP. Ver imágenes 21,22,23,24,25,26,27,28,29,30.

#### **Figura 21.**

*En el Menú de Medio se escoge Emitir*

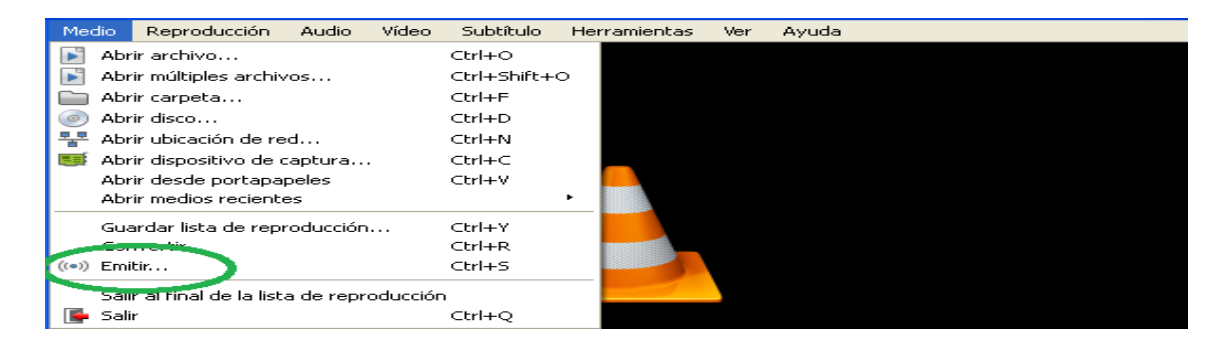

# **Figura 22.**

*Selección del Video y Aumento de Cache*

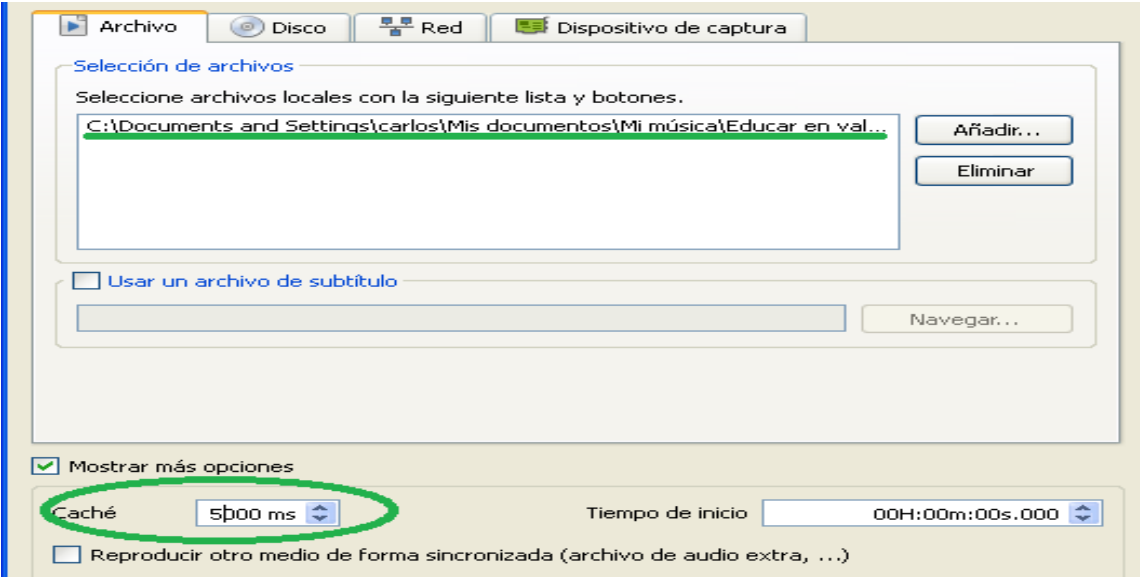

# **Figura 23.**

# *Configuración VLC*

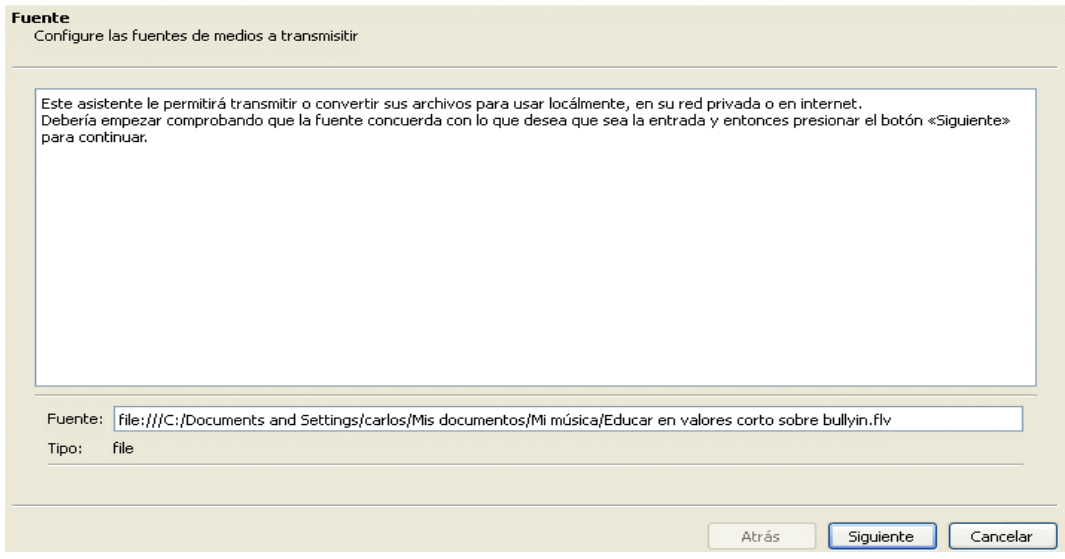

# **Figura 24.**

*Se Escoge el Tipo de Archivo RTP*

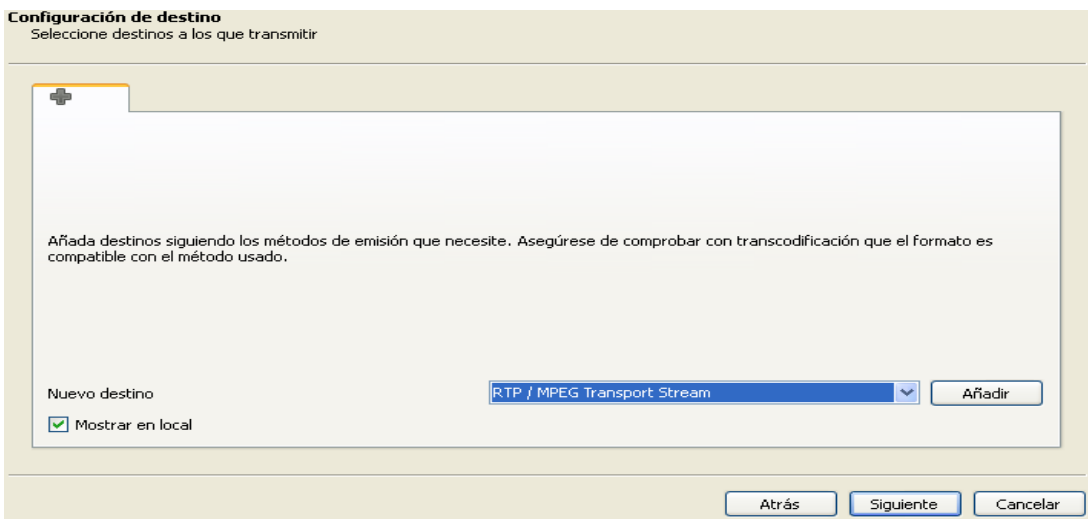

# **Figura 25.**

*Se Ingresa la Dirección y Nombre*

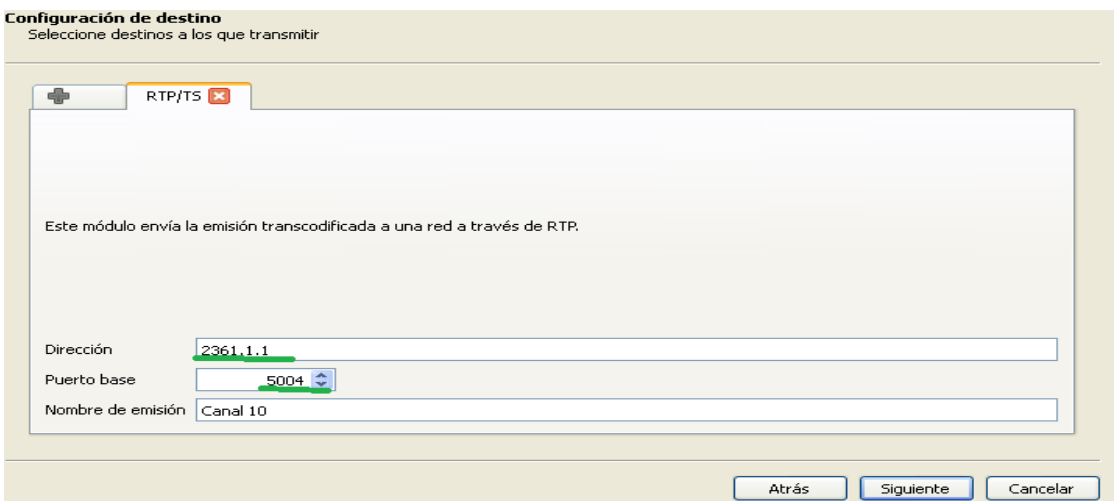

# **Figura 26.**

# *Opciones de Codificación*

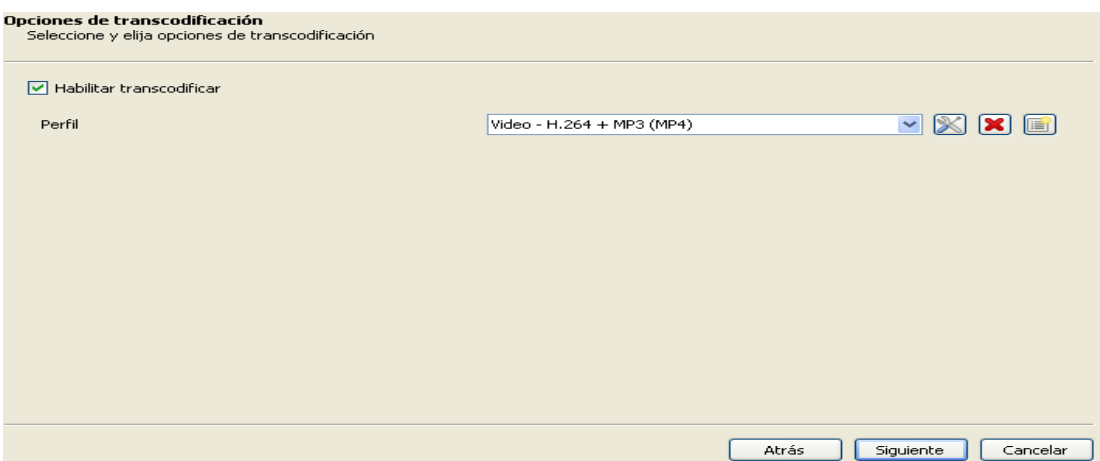

**Figura 27.**

*Configuración de Preferencias*

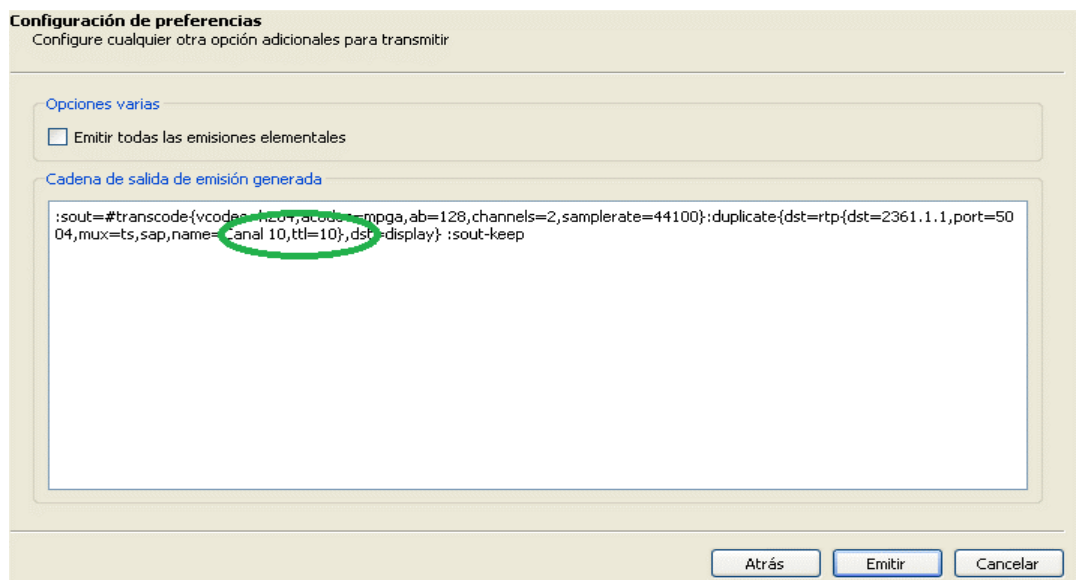

# **Figura 28.**

## *Emisión de Video*

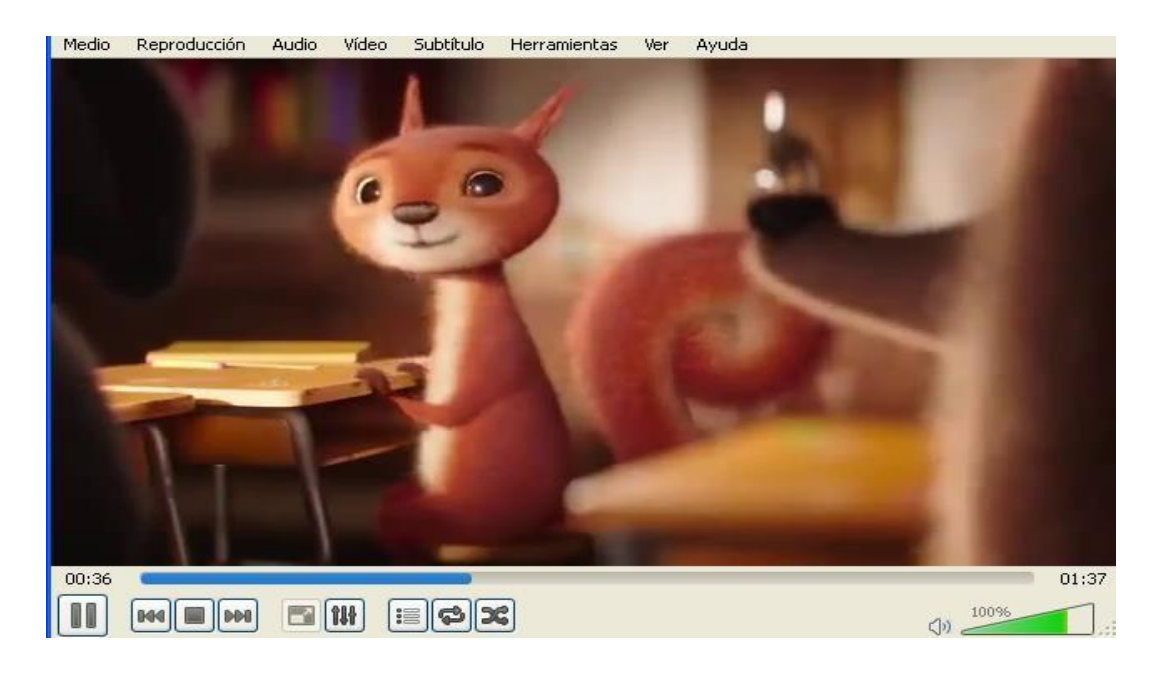

# <span id="page-40-0"></span>**Figura 29.**

*Configuración Ubicación de Red*

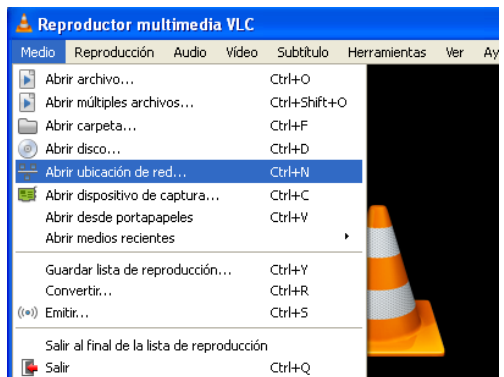

# **Figura 30.**

*Se Ingresa la Dirección del Canal, Puerto y se Reproduce*

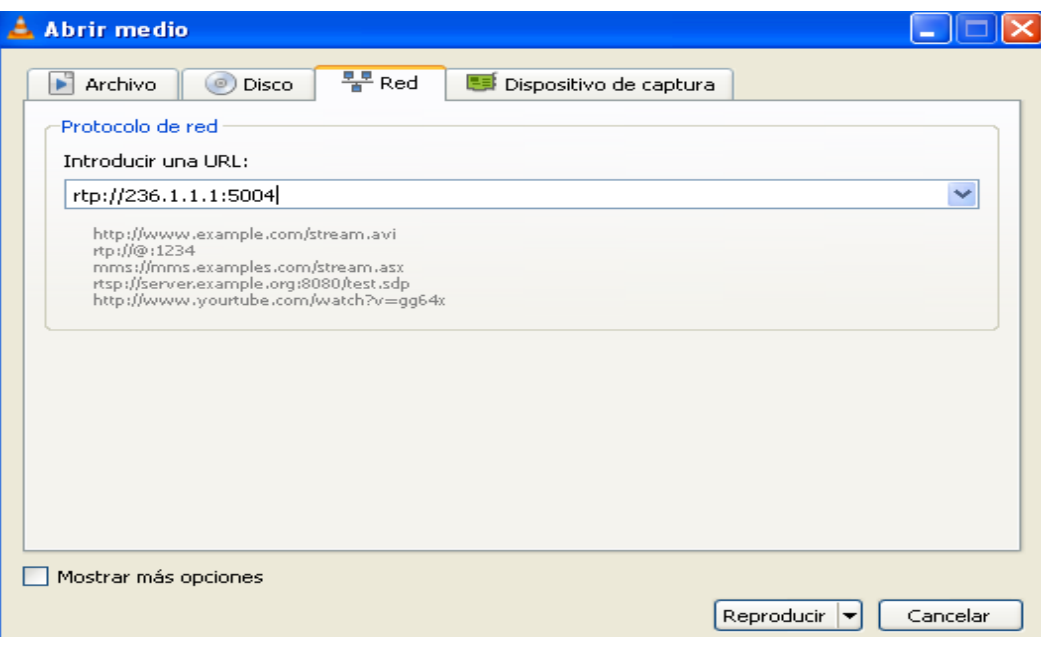

#### **Conclusiones.**

<span id="page-42-0"></span>Quality of Service son un mecanismo utilizado para asegurar la priorización de tráfico y la garantía de un ancho de banda mínimo. QoS mide el ancho de banda y prioriza los paquetes en función de las colas de prioridad.

Este mecanismo se puede utilizar para controlar el tráfico en nuestra red, pero también entre nuestra red y el resto de Internet.

La mayoría de las herramientas QoS clasifican el tráfico, permiten a cada clase de tráfico recibir un trato diferente con respecto a otras clases de tráfico.

Casi todas las herramientas QoS usan la clasificación en algún nivel. Para poner un paquete en una cola de espera diferente a otro paquete, el IOS debe diferenciar de alguna forma entre los dos paquetes, por ejemplo: paquetes de voz (VoIP) y paquetes de datos.

#### **Referencias Bibliográficas**

<span id="page-43-0"></span>CISCO. (12 de 12 de 2005). *CISCO*. Obtenido de

https:[//www.cisco.com/c/es\\_mx/support/docs/asynchronous-transfer-mode-atm/ip-to-](http://www.cisco.com/c/es_mx/support/docs/asynchronous-transfer-mode-atm/ip-to-)

atm-class-of-service/10395-7200-per-vc-CBWFQ.html

Colomes, P. (17 de 02 de 2017). Recuperado el 8 de 05 de 2022, de

https:[//www.youtube.com/watch?v=3hco1ebiqo8](http://www.youtube.com/watch?v=3hco1ebiqo8)

IBMDocs. (2021). *OSPF (Open Shortest Path First)*.

- Klampfer, S., Mohorko, J., & Cucej, Z. (14 de 02 de 2011). Influences of Classical and Hybrid Queuing Mechanisms on VoIP's QoS Properties. *VoIP Techn olog ie*. Obtenido de [www.intechopen.com](http://www.intechopen.com/)
- Luz, S. D. (2021). Que es y por que es tan importante. *Tráfico Multicast*.
- Unad. (2011). biblioteca virtual. *JSYST*.
- VideoLan org. (s.f.). *Video Lan*. Recuperado el 6 de mayo de 2022, de

https:[//www.videolan.org/vlc/index.es.html](http://www.videolan.org/vlc/index.es.html)

website, I. S. (2012). Definición de techopedia redes. *Que es la cola justa ponderada*, 2-6.